# **Dell Storage Center Command Set 7.1 for Windows PowerShell**

Administrator's Guide

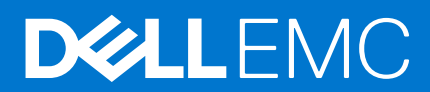

#### Notes, cautions, and warnings

**NOTE:** A NOTE indicates important information that helps you make better use of your product.

**CAUTION: A CAUTION indicates either potential damage to hardware or loss of data and tells you how to avoid the problem.**

**WARNING: A WARNING indicates a potential for property damage, personal injury, or death.**

© 2014 – 2021 Dell Inc. or its subsidiaries. All rights reserved. Dell, EMC, and other trademarks are trademarks of Dell Inc. or its subsidiaries. Other trademarks may be trademarks of their respective owners.

This guide provides instructions for installing and using the Dell Storage Center Command Set for Windows PowerShell.

## **Revision History**

#### **Table 1. Document Revision History**

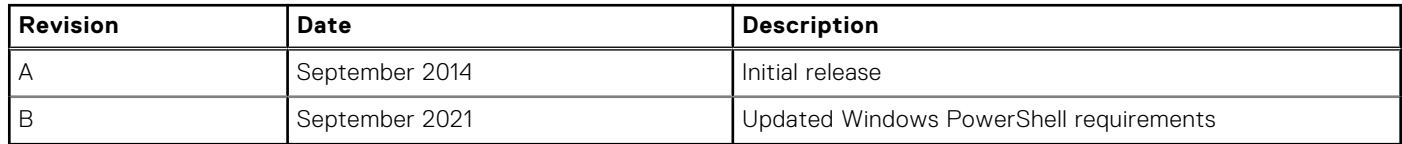

## **Audience**

Target audiences for this document are Dell storage administrators with knowledge of Windows PowerShell.

## **Related Publications**

The following documents contain relevant information when using the Dell Storage Center Command Set:

● *Storage Center System Manager Administrator's Guide*

Describes the Storage Center System Manager software that manages an individual Storage Center.

*Dell Storage Center Command Utility Reference Guide* 

Provides instructions for using the Dell Storage Center Command Utility. The Command Utility provides a command-line interface (CLI) to enable management of Dell Storage Center functionality on Windows, Linux, Solaris, and AIX platforms.

*Dell Storage Center Software Update Guide* 

Describes how to update Dell Storage Center software from an earlier version to the current version.

● *Dell Storage Center Release Notes*

Contains information about features and open and resolved issues for a particular product version.

# **Contents**

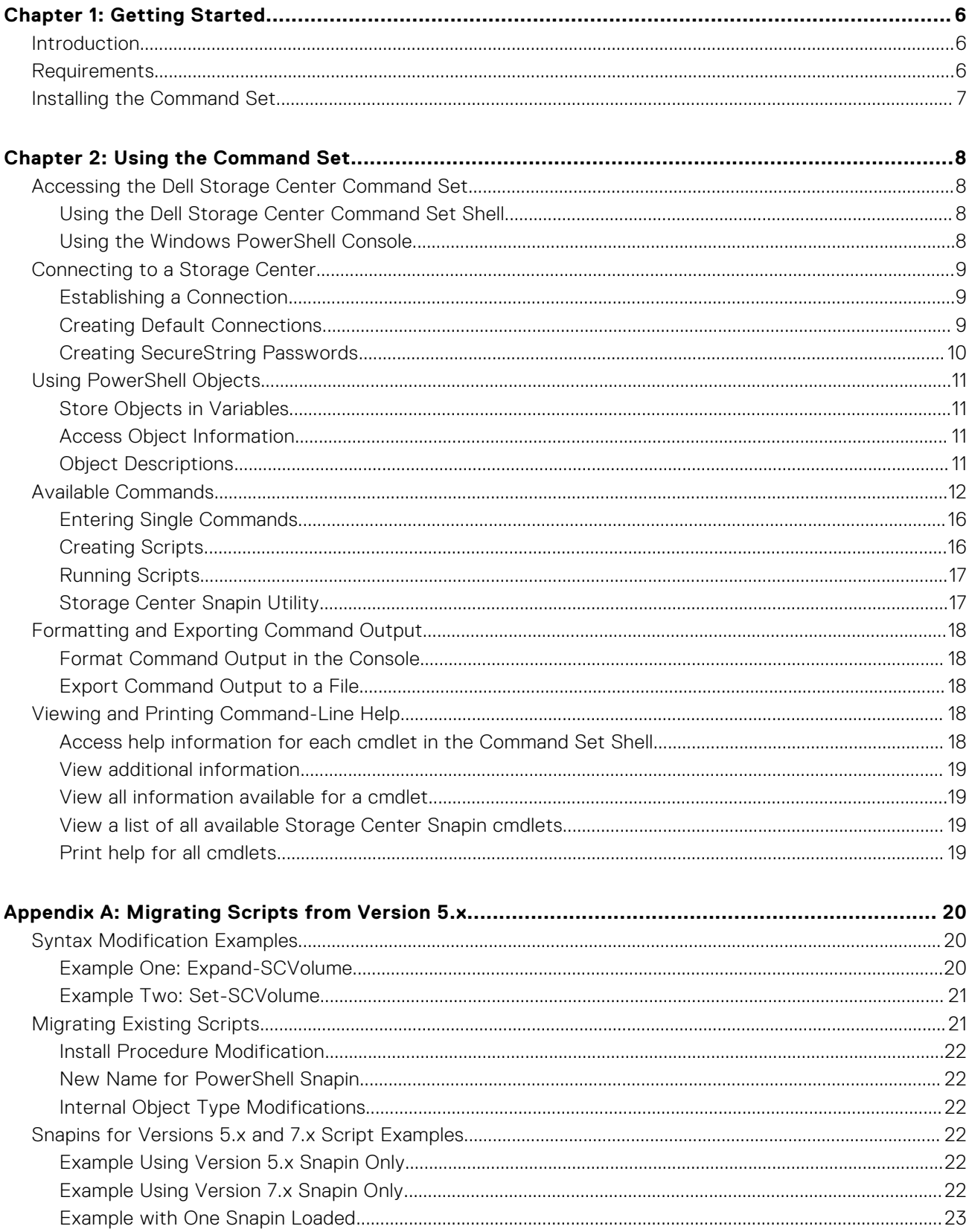

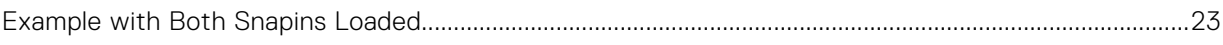

# **Getting Started**

<span id="page-5-0"></span>This section provides a brief overview of the Dell Storage Center Command Set snapin, lists requirements for using the command set, and briefly describes features and enhancements that are new with the release.

#### **Topics:**

- **Introduction**
- **Requirements**
- [Installing the Command Set](#page-6-0)

## **Introduction**

Dell Storage Center Command Set provides access to cmdlets and scripting objects that interact with a Dell Storage Center via Windows PowerShell interactive shell, scripts, and PowerShell hosting applications.

For detailed information about all available cmdlets, access the cmdlet online help. For instructions, see [Viewing and Printing](#page-17-0) [Command Line Help.](#page-17-0)

## **Requirements**

Dell Storage Center Command Set requires the following components.

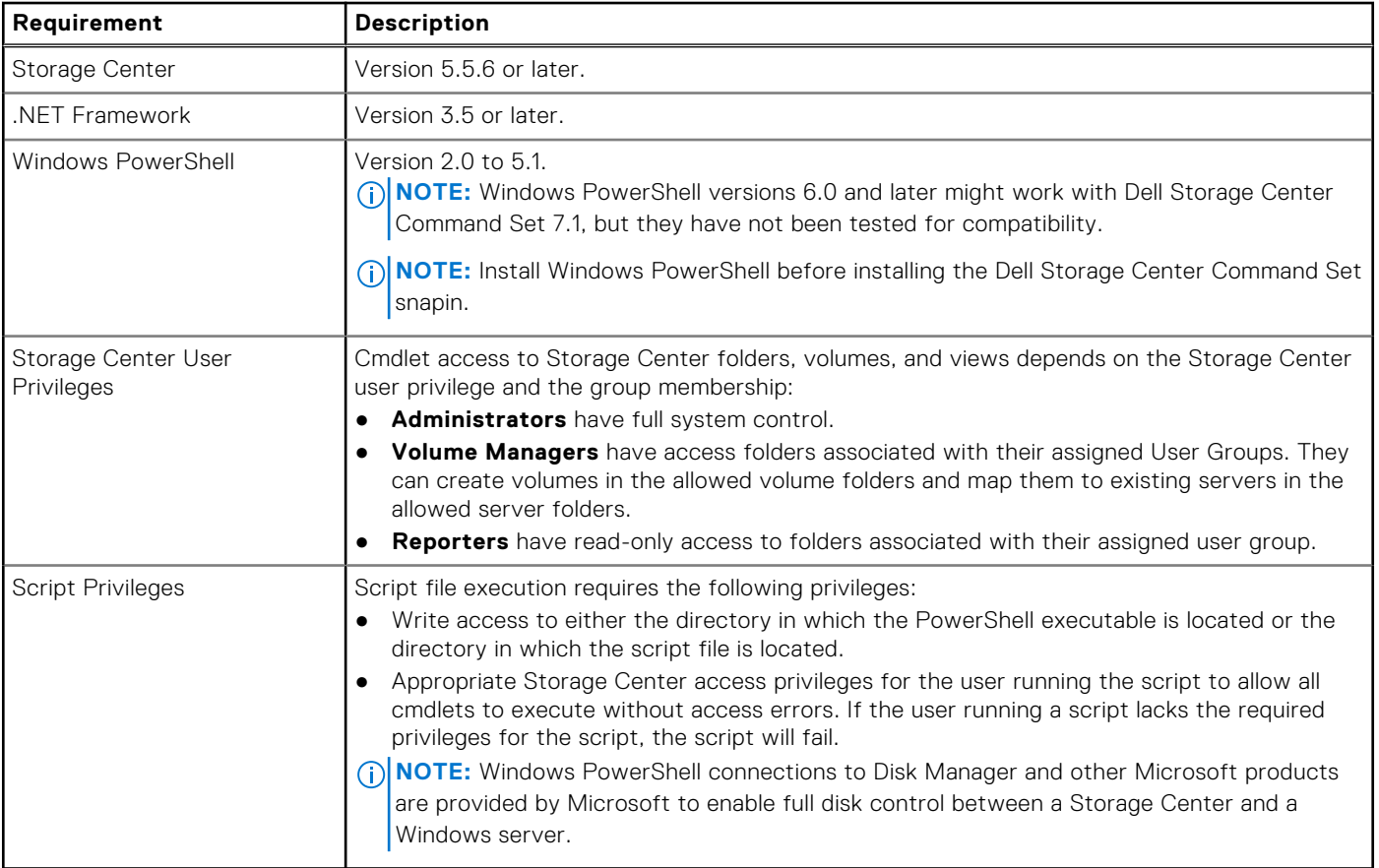

## <span id="page-6-0"></span>**Installing the Command Set**

Complete the following steps to install the Dell Storage Center Command Set.

- 1. Navigate to the location of the Dell Storage Center Command Set setup file.
- 2. Double-click the setup file. The installation wizard starts.
- 3. To complete installation, follow the installation wizard instructions.

# **Using the Command Set**

<span id="page-7-0"></span>This section provides instructions for installing and setting up Dell Storage Center Command Set for Windows PowerShell and provides information for getting started with the Command Set.

#### **Topics:**

- Accessing the Dell Storage Center Command Set
- [Connecting to a Storage Center](#page-8-0)
- [Using PowerShell Objects](#page-10-0)
- [Available Commands](#page-11-0)
- [Formatting and Exporting Command Output](#page-17-0)
- [Viewing and Printing Command-Line Help](#page-17-0)

## **Accessing the Dell Storage Center Command Set**

You can access the Dell Storage Center Command Set using the following methods:

Shell access

Console access

## **Using the Dell Storage Center Command Set Shell**

To access the Dell Storage Center Command Set using the Command Set shell, select:

#### **Start** > **All Programs** > **Dell Compellent** > **Storage Center PowerShell Snapin** > **Dell Compellent Storage Center Command Set Shell**

The shell provides a shortcut to a Windows PowerShell console with the Dell Storage Center Command Set already loaded. Dell recommends using this method to access the Dell Storage Center Command Set.

## **Using the Windows PowerShell Console**

To access the Dell Storage Center Command Set using the standard Windows PowerShell console:

- 1. Access the Windows PowerShell console.
- 2. Open the console and load the Dell Storage Center Command Set snapin by typing the following command: Add-PSSnapin Compellent.StorageCenter.PSSnapin

The snapin must be loaded each time the Windows PowerShell console is opened prior to using the Dell Storage Center Command Set.

**NOTE:** See [Migrating Scripts from 5.x](#page-19-0) for examples of loading two versions of the Command Set to facilitate migrating from version 5.x to version 6.x or 7.x.

## <span id="page-8-0"></span>**Connecting to a Storage Center**

Storage Center cmdlets require a connection to a Storage Center. This section details how to establish a connection to a Storage Center. In addition, this section describes how to use SecureString input to safeguard password information.

### **Establishing a Connection**

The **Get-SCConnection** cmdlet establishes a connection to a Storage Center. You can provide connection information to the cmdlet in the following ways:

- Using a variable
- Using a ConnectionName object
- Interactively

#### **Save Connection Information in a Variable**

Connection information can be stored in a variable and then used on subsequent cmdlets. For example:

*\$connection* = Get-SCConnection -HostName mmt1 -User Admin -Password \$pass

The *\$connection* variable is used with the -Connection parameter to connect to a Storage Center. For example:

```
Get-SCVolume -Connection $connection
```
#### **Save Connection Information to a -ConnectionName Object**

Connection information can be saved to a -ConnectionName object using the -Save parameter with the Get-SCConnection command. For example:

Get-SCConnection -HostName mmt1 -User Admin -Password \$pass -Save *connectionname*

The saved object is used with the -ConnectionName parameter to connect to a Storage Center. For example:

```
Get-SCVolume -ConnectionName connectionname
```
#### **Enter Connection Information Interactively**

If you do not provide all required parameters (-HostName, -User, -Password) for the **Get-SCConnection** command, the system prompts for the missing information. This method still requires storing connection information in a variable or as a connection name.

## **Creating Default Connections**

To create a default Storage Center connection, use the -Default or -DestinationDefault parameters when executing the Get-SCConnection cmdlet.

- Saving a connection as the default allows Storage Center cmdlets to be executed without specifying the -Connection or -ConnectionName parameters.
- Saving a destination default connection allows Storage Center cmdlets that require a destination connection to be executed without specifying the -DestConnection or -DestConnectionName parameters.

For details and examples, see [Viewing and Printing Command Line Help](#page-17-0).

## <span id="page-9-0"></span>**Creating SecureString Passwords**

SecureString objects are used in Windows PowerShell cmdlets as a security measure. SecureStrings are encrypted in memory and the content of a SecureString variable cannot be displayed. For this reason, SecureString objects are commonly used for sensitive information such as passwords.

**(i)** NOTE: If security is not a prime concern, passwords can be entered directly on the command line without obscuring the text. For example:

```
$pass = ConvertTo-SecureString "mypassword" -AsPlainText -Force
```
#### **SecureString Input**

Create a variable with SecureString content by entering the following command in the PowerShell console:

```
$pass = Read-Host -AsSecureString -Prompt "Please provide password"
```
The PowerShell console returns the following prompt:

```
Please provide password:
```
The password is obscured by asterisks (\*) and stored in the variable.

#### **Stored Values**

SecureString values can be stored for later access. The encryption used for the SecureString is based on the logged-on user credentials. The credentials help prevent another user from accessing the stored value and deriving the password. However, the saved data should be kept in a secure location and NTFS permissions might also be used to further protect it from unwanted access.

To store your password in an encrypted file:

1. Enter the following command:

```
$pass = Read-Host -AsSecureString -Prompt "Please provide password"
```
PowerShell prompts for a password.

Please provide password:

- 2. Enter your password.
- 3. Save your password to a text file:

ConvertFrom-SecureString \$pass > C:\password.txt

A script can now access this file using the following command:

```
$pass = ConvertTo-SecureString (Get-Content C:\password.txt)
```
## <span id="page-10-0"></span>**Using PowerShell Objects**

Windows PowerShell cmdlet parameters, including those available with the Dell Storage Center Command Set, accept objects as arguments. Objects include standard objects such as string and integer objects, as well as Storage Center specific objects.

### **Store Objects in Variables**

Objects can be created and stored in variables. For example, an SCVolume object can be created and stored in a variable using the Get-SCVolume command:

```
$myvolume = Get-SCVolume -Name "My Volume"
```
The SCVolume object can be moved using the following commands:

```
$myvolume = Get-SCVolume -Name "My Volume"
$newfolder = Get-SCVolumeFolder -Name "My VolumeFolder"
Set-SCVolume -SCVolume $myvolume -ParentSCVolumeFolder $newfolder
```
## **Access Object Information**

Use the Get-Member command to access object information. The Get-Member command accepts pipeline input from commands that return objects. For example, the Get-SCVolume command returns an SCVolume object. To view SCVolume object information, enter the following command:

```
Get-SCVolume|Get-Member
```
This command returns a list of methods and properties for the SCVolume object.

### **Object Descriptions**

The following table lists and describes common PowerShell objects as well as Storage Center specific objects.

#### **Table 2. PowerShell and Storage Center Specific Objects**

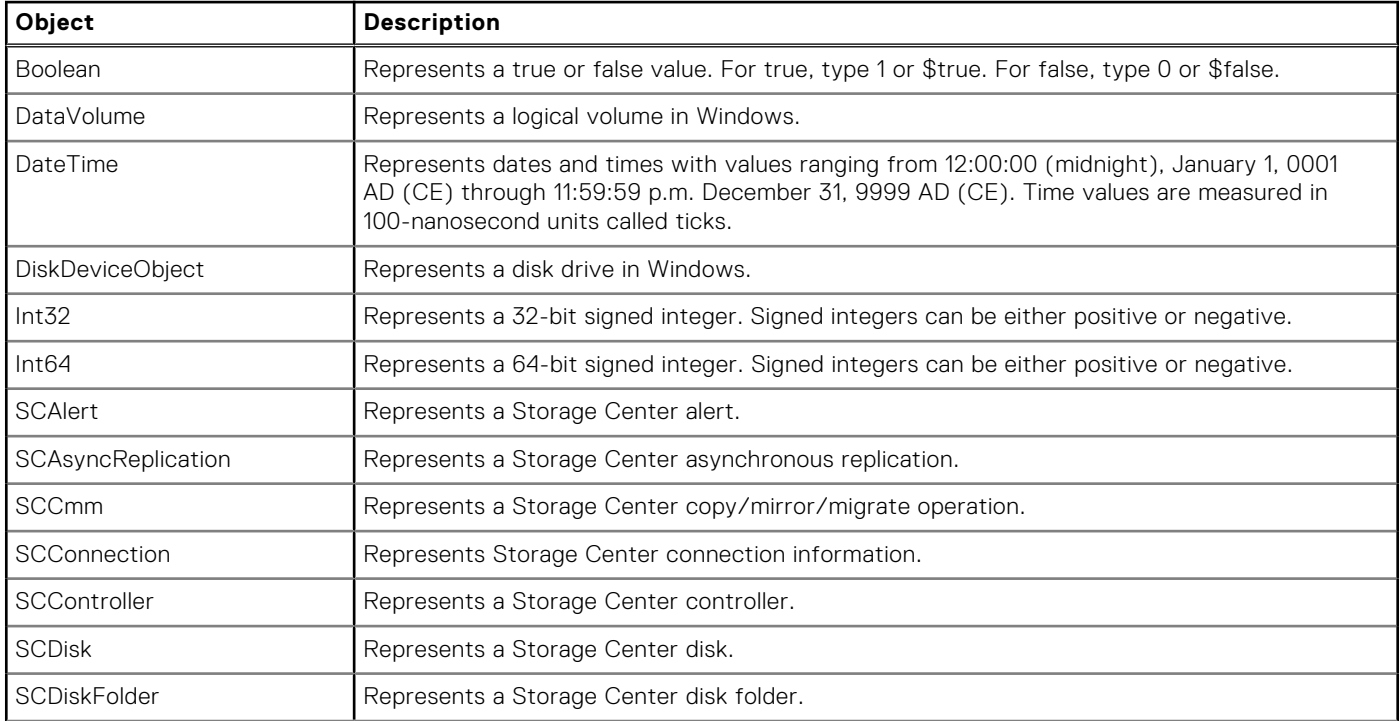

#### <span id="page-11-0"></span>**Table 2. PowerShell and Storage Center Specific Objects (continued)**

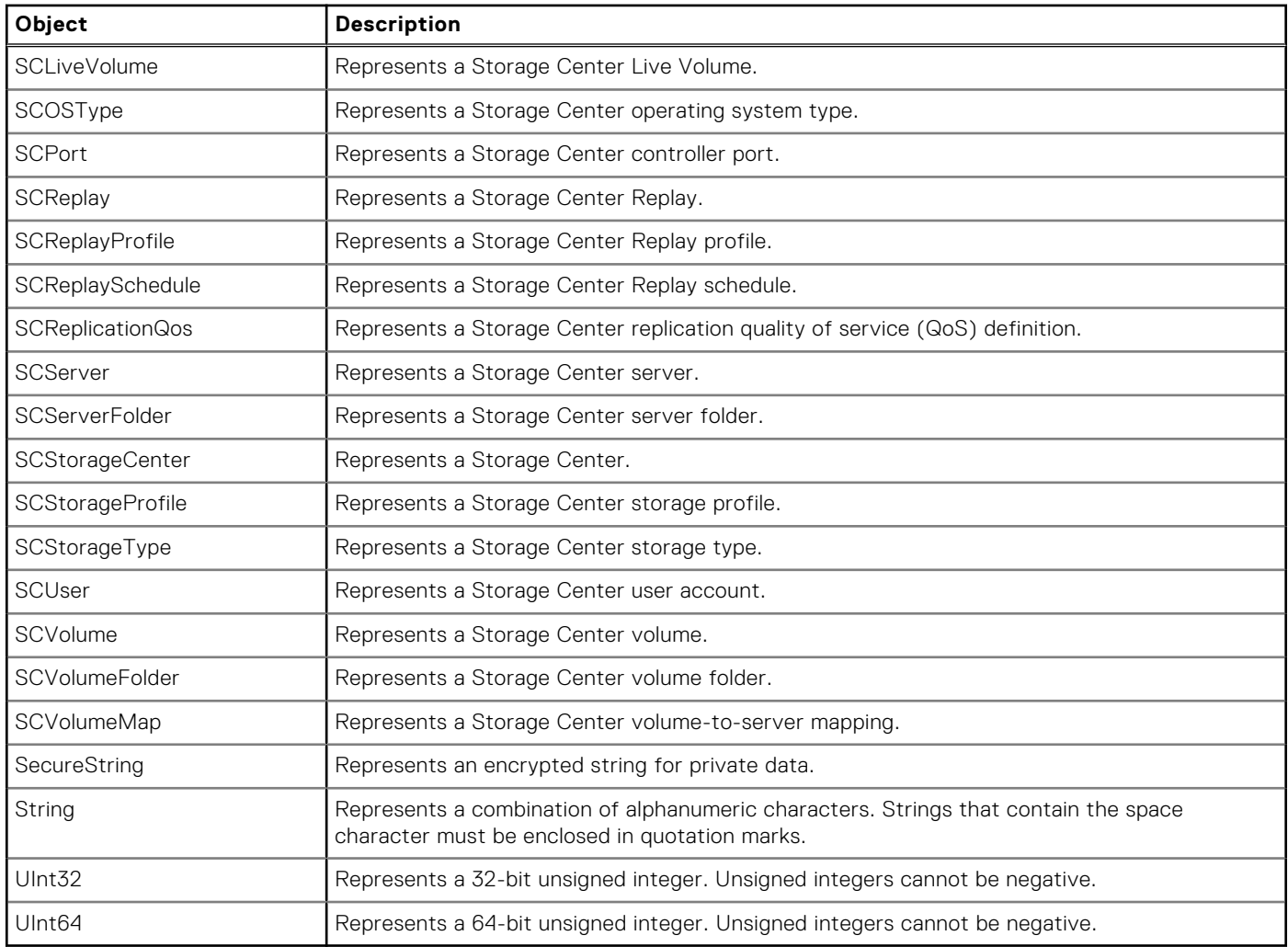

## **Available Commands**

The following table lists and describes available Dell Storage Center Command Set cmdlets.

#### **Table 3. Command Set cmdlets**

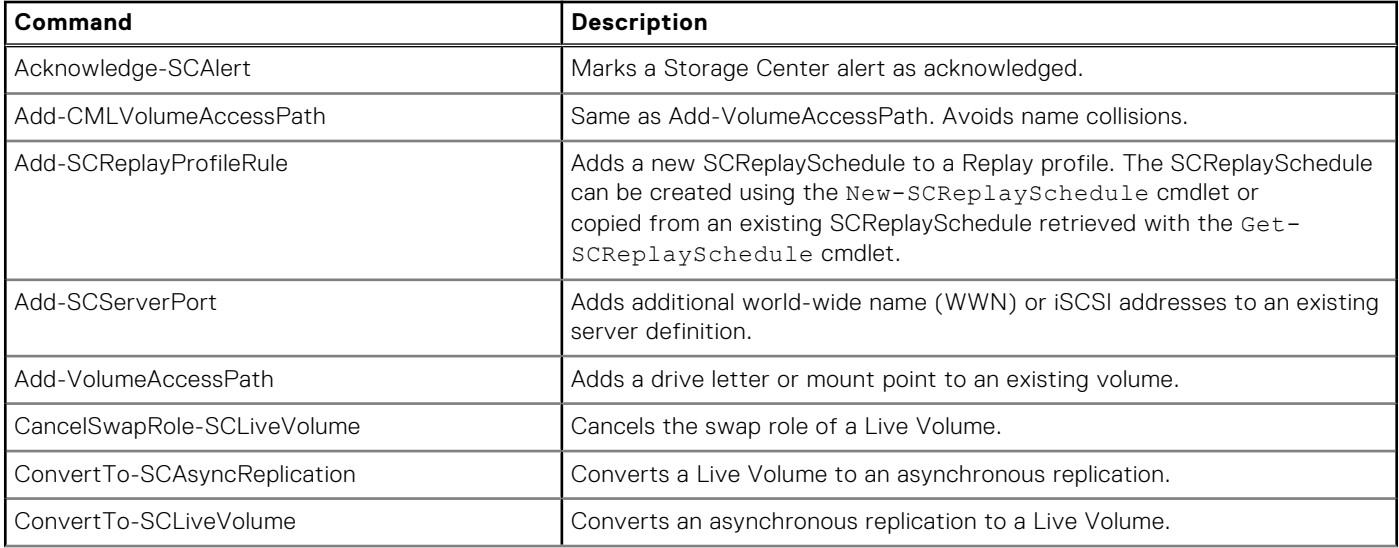

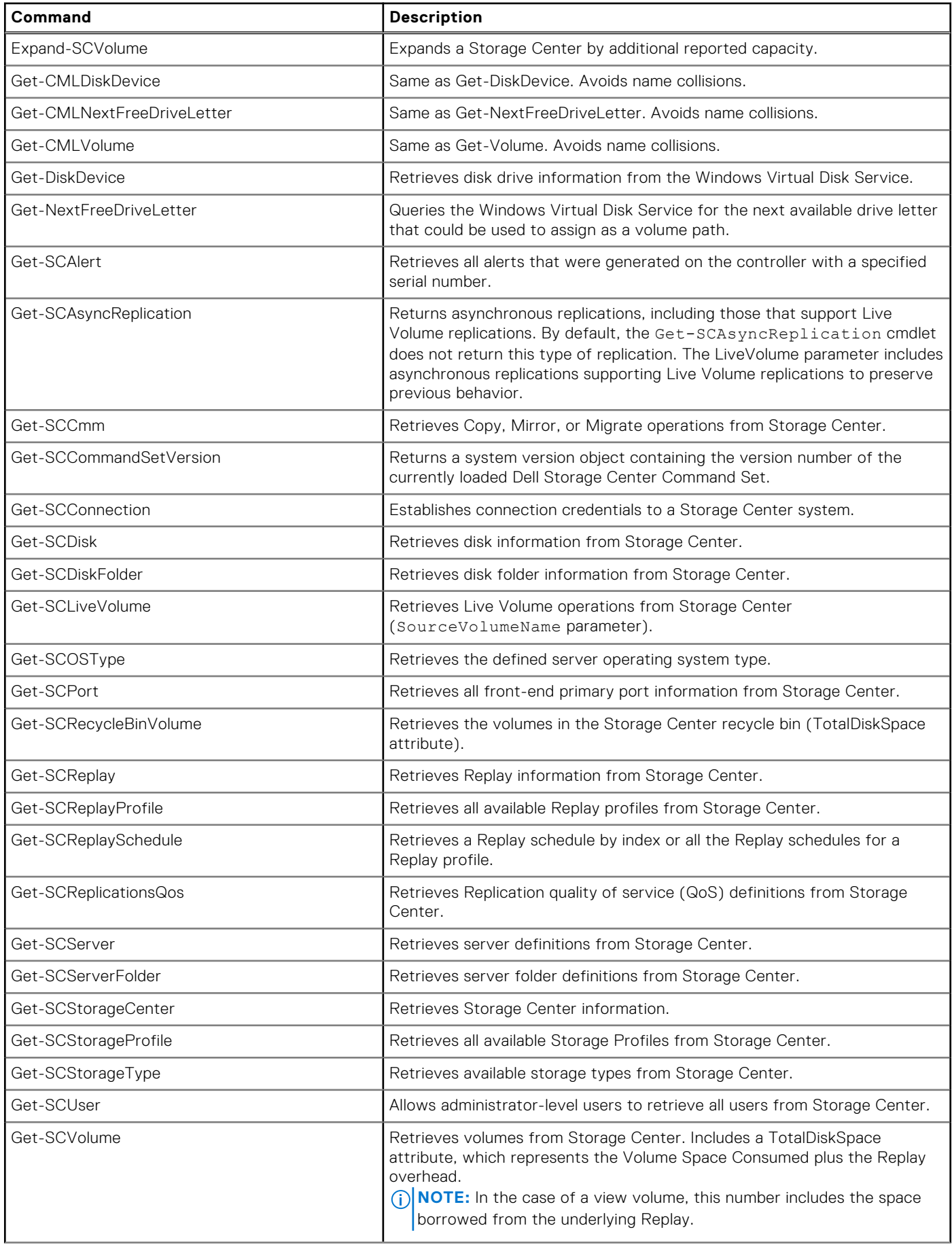

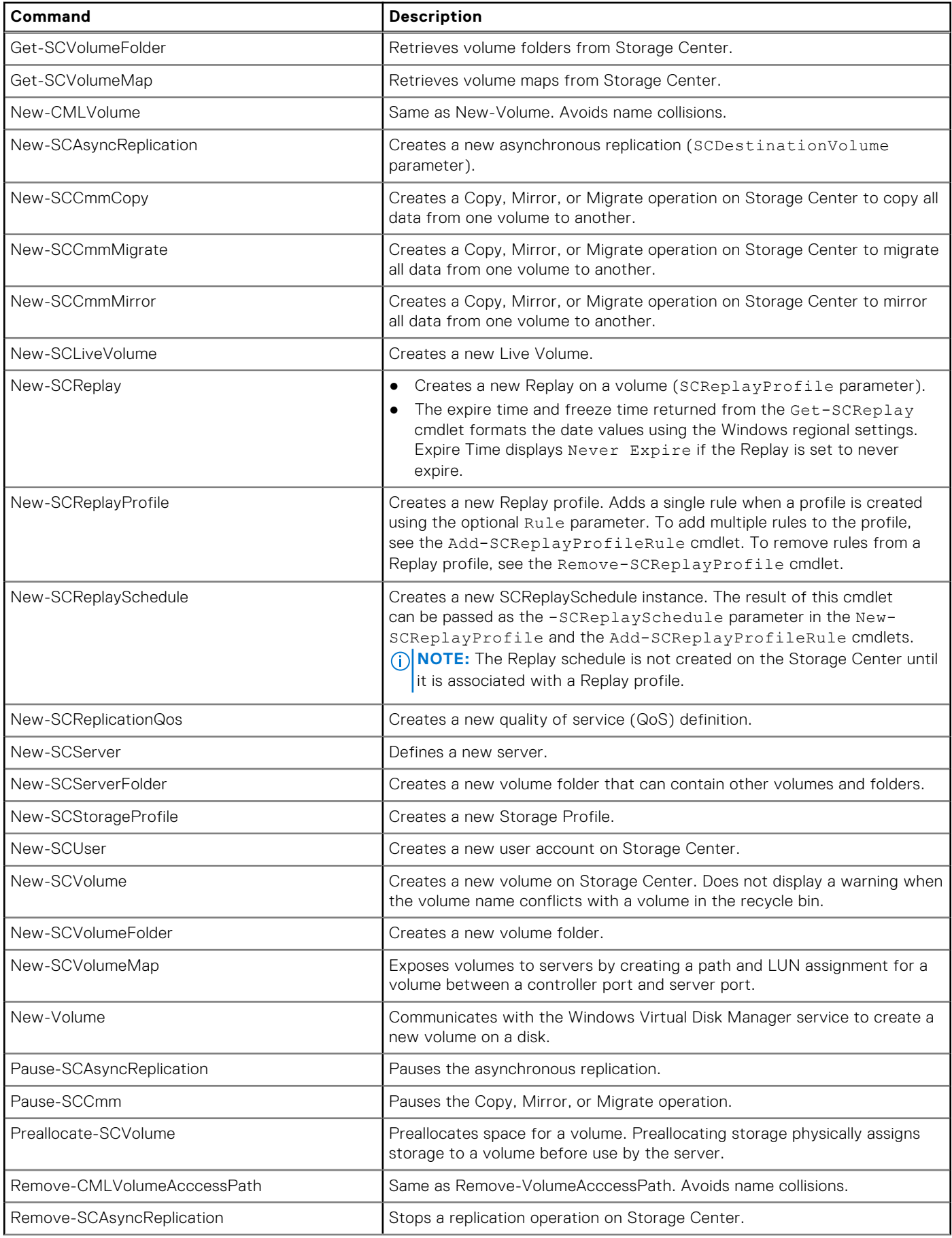

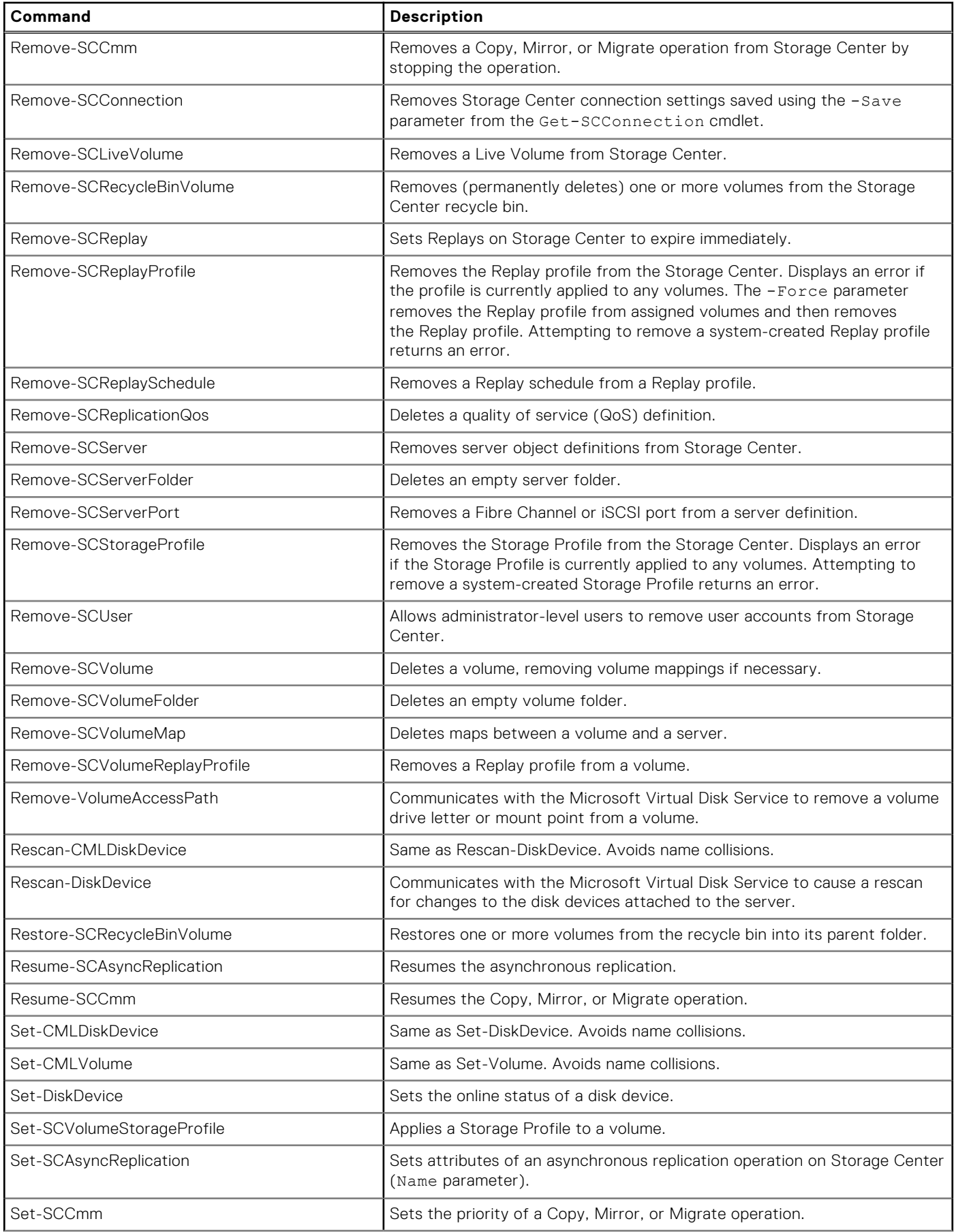

<span id="page-15-0"></span>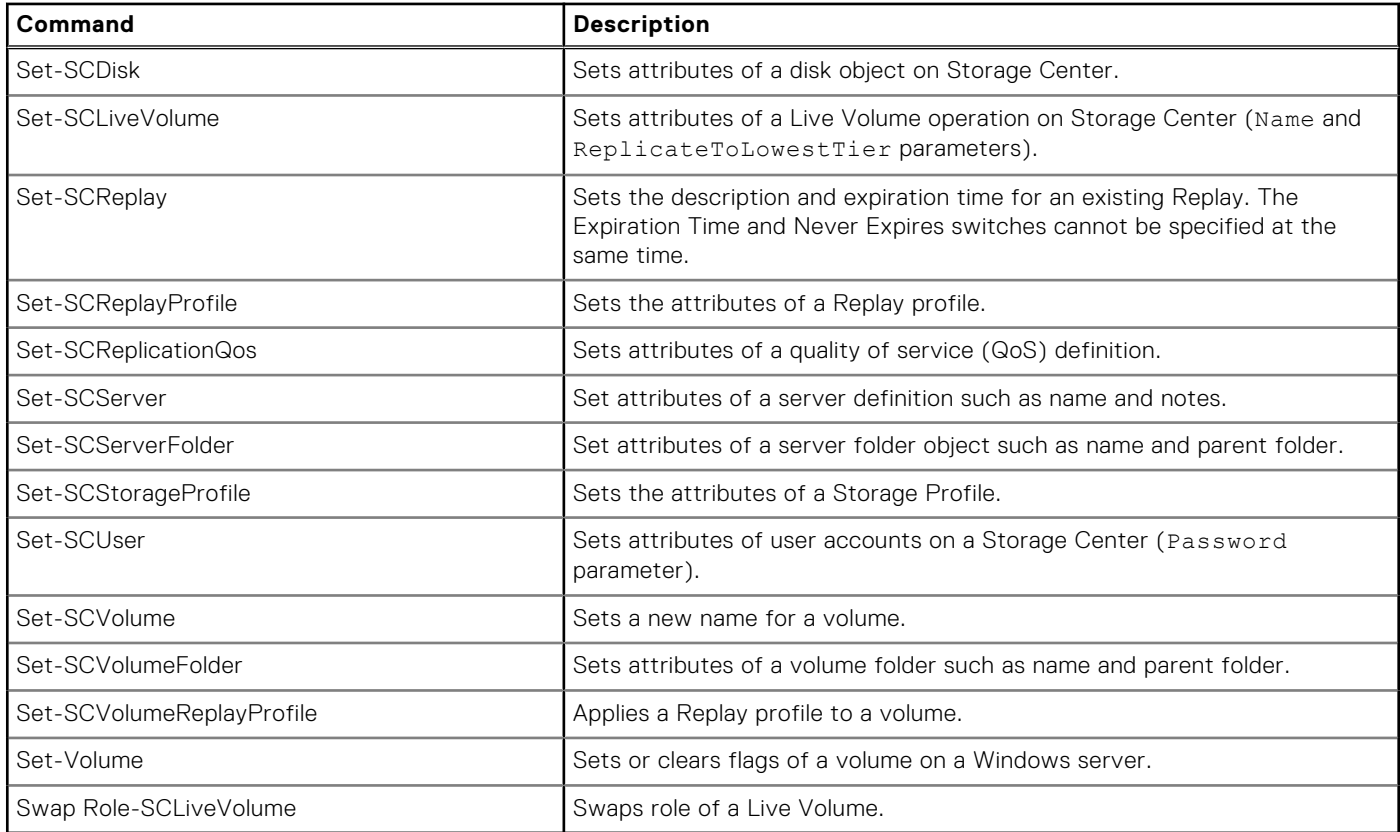

For more information, see [Viewing and Printing Command Line Help](#page-17-0).

### **Entering Single Commands**

Windows PowerShell provides an interactive command prompt that can be used to execute single commands.

Open the Dell Storage Center Command Set shell and enter a single command. For example:

```
Get-SCConnection -HostName mmt1 -User Admin -Password $pass
```
## **Creating Scripts**

A script is a text file that contains one or more Windows PowerShell commands. In PowerShell version 1.0 scripting is most often done in Notepad. PowerShell version 2.0 includes the Integrated Scripting Environment (ISE), which provides a graphical user interface (GUI) for script editing. The GUI includes advanced features such as syntax color coding and autocompletion of cmdlet names.

Follow these guidelines for creating script files:

- Include one command per line.
- Use the pound sign  $(H)$  as the first character on a line to denote a comment.

During installation, sample scripts are installed in the \Script Samples location of the installation directory. For example:

C:\Program Files (x86)\Dell\Storage Center PowerShell Command Set\Script Samples

These sample scripts should be used as templates that are edited to conform to specific requirements. Sample scripts are a starting point for script development and are not guaranteed to work in all situations. Installed scripts offer samples for:

- Creating new volumes and an SQL server database
- Creating new volumes and an Exchange mailbox storage group
- Creating new user accounts for everyone in a user group

<span id="page-16-0"></span>Exposing a Replay to a backup server for offloading a backup to tape

## **Running Scripts**

For script file execution, you must have all privileges required by commands in the script or the script will fail. Follow these guidelines for running a script.

- By default, Windows PowerShell script execution policy is set to restricted. For information about enabling scripts, enter either:
	- Get–Help Set–ExecutionPolicy
	- Get–Help about\_signing
- Run scripts from the Dell Storage Center Command Set Shell or from the PowerShell console with the Dell Storage Center Command Set snapin loaded.
- The Dell Storage Center Command Set does not support running multiple scripts concurrently.
- Specify the entire file path of your script:

```
C:\scripts\myscript.ps1
```
If the path to your script includes blank spaces, type an ampersand  $(\alpha)$  followed by the path enclosed in quotation marks:

```
&"C:\my scripts\myscript.ps1"
```
To run a script from the current directory, use  $\ldots$ 

```
.\myscript.ps1
```
Include the folder containing your script in your Windows path, then type the name of the script:

```
myscript.ps1
```
### **Storage Center Snapin Utility**

The Storage Center Snapin Utility module provides a library of common functions. The utility module was developed using PowerShell scripting.

**NOTE:** The Storage Center PowerShell Snapin must be added to the current PowerShell session to use the functions provided by the utility.

#### **Table 4. Snapin Utility Commands**

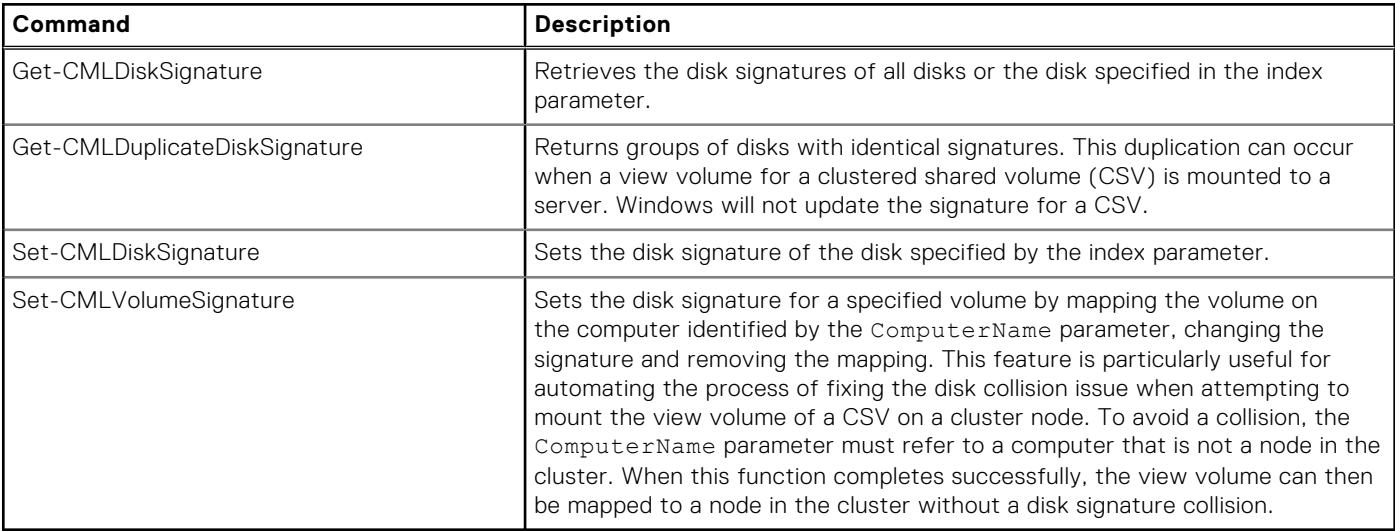

## <span id="page-17-0"></span>**Formatting and Exporting Command Output**

Windows PowerShell provides commands that can either format the way information appears in the console or export information to an xml, csv, or text file. These commands accept the output of other commands as input from the pipeline.

#### **Format Command Output in the Console**

By default, Dell Storage Center Command Set cmdlets print information to the console in a table format. The Format-List command formats information as a list. For example, the following command displays a list of all properties for a Storage Center volume named MyVolume:

Get-SCVolume -Name MyVolume|Format-List

For more information about displaying information on the console, type the following command:

Get-Help about\_display

### **Export Command Output to a File**

Command output can be stored in standard file formats. The following examples show how to save the information of a Storage Center volume named MyVolume as an xml, csv, or txt file.

To save information in an xml file:

Get-SCVolume -Name MyVolume|Export-Clixml -path "C:\volumeInformation\MyVolume.xml"

To save information to a csv file:

```
Get-SCVolume -Name MyVolume|Export-Csv -path "C:\volumeInformation\MyVolume.csv"
```
To save information as a txt file:

```
Get-SCVolume -Name MyVolume|Format-List|Out-File -filePath "C:
\volumeInformation\MyVolume.txt"
```
## **Viewing and Printing Command-Line Help**

The Dell Storage Center Command Set provides help for the commands. You can access this help from the command line.

#### **Access help information for each cmdlet in the Command Set Shell**

Enter the Get-Help command. For example:

Get-Help Get-SCVolume

This command returns the following information:

- **Name**
- Synopsis
- Syntax
- Detailed description
- **Related Links**
- **Remarks**

## <span id="page-18-0"></span>**View additional information**

Enter the -detailed option. For example:

Get-Help Get-SCVolume -detailed

This command returns all the information listed previously, plus additional information about parameters and examples.

#### **View all information available for a cmdlet**

Enter the -full option. For example:

```
Get-Help Get-SCVolume -full
```
## **View a list of all available Storage Center Snapin cmdlets**

Enter the Get command. For example:

```
Get-Command -Module Compellent.StorageCenter.PSSnapin
```
## **Print help for all cmdlets**

Enter the -full option and export output to a file. For example:

Get-Command -Module Compellent.StorageCenter.PSSnapin | %{Get-Help \$\_.Name -Full}

# **A**

# **Migrating Scripts from Version 5.x**

<span id="page-19-0"></span>This appendix provides information about migrating from Dell Storage Center Command Set version 5.x to 7.x. Scripts written with version 6.x are compatible with version 7.

#### **Topics:**

- Syntax Modification Examples
- [Migrating Existing Scripts](#page-20-0)
- [Snapins for Versions 5.x and 7.x Script Examples](#page-21-0)

## **Syntax Modification Examples**

At release 6.x, cmdlet syntax was modified to make parameters consistent, increase the ability to pipeline results, and simplify cmdlet syntax. No additional syntax modifications were made in version 7.x. The following examples illustrate how modifications achieve these goals.

## **Example One: Expand-SCVolume**

Expand-SCVolume illustrates differences in cmdlet syntax between versions 5.x and 6.x/7.x. The version 6.x/7.x syntax is cleaner and easier to use than the version 5.x syntax.

#### **Expand-SCVolume Syntax Version 5.x**

Expand-SCVolume [[-NewSize] <String>] [[-ExpandBy] <String>] [[-Name] <String>] [-Index <UInt32>] [-ParentFolder <String>] [-LogicalPath <String>] [-Notes <String>] [-Size <String>] [ReadCacheEnabled [<Boolean>]] [-ReadAheadCacheEnabled [<Boolean>]] [-WriteCacheEnabled [<Boolean>]] [-ActiveController <UInt32>] [-Status <String>] [-SerialNumber <String>] [-StorageType <String>] [-IsReplicated [<Boolean>]] [- IsCopying [<Boolean>]] [-IsMirrored [<Boolean>]] [-SCStorageProfile <SCStorageProfile>] [-StorageProfileIndex <UInt32>] [-StorageProfileName <String>] [-ReplayProfileIndex <UInt32>] [-ReplayProfileName <String>] [-SCReplayProfile <SCReplayProfile>] [-SCVolume <SCVolume>] [-Connection <SCConnection>] [-ConnectionName <String>] [-WarningAction <ActionPreference>] [-WarningVariable <String>] [-WhatIf] [-Confirm] [<CommonParameters>]

#### **Expand-SCVolume Syntax Version 6.x or 7.x**

```
Expand-SCVolume [-SCVolume] <SCVolume> [[-NewSize] <String>] [[-ExpandBy] <String>] 
[-Connection <SCConnection>] [-ConnectionName <String>] [-WhatIf] [-Confirm] 
[<CommonParameters>]
```
The parameters that were removed had been used to select any volumes to be expanded. These parameters are referred to as filtering parameters, and are available in the Get-SCVolume cmdlet.

The following examples show how filtering is performed by the Get-SCVolume cmdlet in version 6.x.

Example of using Expand-SCVolume version 5.x:

Expand–SCVolume –Name TestVolume –ExpandBy 10G

● Example of using Expand-SCVolume version 6.x with PowerShell variables:

```
$vol = Get-SCVolume -Name TestVolume Expand-SCVolume -SCVolume $vol -ExpandBy 10G
```
<span id="page-20-0"></span>Example of using Expand-SCVolume version 6.x with embedded cmdlets:

Expand-SCVolume -SCVolume (Get-SCVolume -Name TestVolume) -ExpandBy 10G

Example of using Expand-SCVolume version 6.x with cmdlets that have pipelines:

Get–SCVolume –Name TestVolume | Expand–SCVolume –ExpandBy 10G

The last three examples also demonstrate the different ways in which the result of the Get-SCVolume cmdlet can be used as input to the Expand-SCVolume cmdlet.

In a similar way, other cmdlets have been modified to remove filtering and provide pipelining.

#### **Example Two: Set-SCVolume**

Set-SCVolume illustrates differences in cmdlet syntax between versions 5.x and 6.x/7.x. The version 6.x/7.x syntax is cleaner and easier to use than the version 5.x syntax.

#### **Set-SCVolume Syntax Version 5.x**

```
Set-SCVolume [-NewName <String>] [-NewNotes <String>] [-EnableReadCache [<Boolean>]] 
[-EnableReadAheadCache [<Boolean>]] [-EnableWriteCache [<Boolean>]] [-NewParentFolder 
<String>] [-NewParentSCVolumeFolder <SCVolumeFolder>] [[-Name] <String>] [-Index 
<UInt32>] [-ParentFolder <String>] [-LogicalPath <String>] [-Notes <String>] [-
Size <String>] [-ReadCacheEnabled [<Boolean>]] [-ReadAheadCacheEnabled [<Boolean>]] 
[-WriteCacheEnabled [<Boolean>]] [-ActiveController <UInt32>] [-Status <String>] 
[-SerialNumber <String>] [-StorageType <String>] [-IsReplicated [<Boolean>]] [-
IsCopying [<Boolean>]] [-IsMirrored [<Boolean>]] [-SCStorageProfile <SCStorageProfile>] 
StorageProfileIndex <UInt32>] [-StorageProfileName <String>] [-ReplayProfileIndex 
<UInt32>] [-ReplayProfileName <String>] [-SCReplayProfile <SCReplayProfile>] [-SCVolume 
<SCVolume>] [-Connection <SCConnection>] [-ConnectionName <String>] [-WarningAction 
<ActionPreference>] [-WarningVariable <String>] [-WhatIf] [-Confirm] [<CommonParameters>]
```
#### **Set-SCVolume Syntax Version 6.x/7.x**

```
Set-SCVolume [-SCVolume] <SCVolume> [-Name <String>] [-Notes <String>] [-EnableReadCache 
[<Boolean>]]
[-EnableReadAheadCache [<Boolean>]] [-EnableWriteCache [<Boolean>]] [-
ParentSCVolumeFolder <SCVolumeFolder>]
[-Connection <SCConnection>] [-ConnectionName <String>] [-WhatIf] [-Confirm] 
[<CommonParameters>]
```
In this case, the filtering commands were removed and replaced by the -SCVolume parameter.

## **Migrating Existing Scripts**

Syntax changes between the versions impact existing scripts. Scripts written for version 5.x will not run using version 6.x or 7.x without modification. Dell recommends modifying old scripts to run with version 7.x as soon as possible.

As an interim solution, the version 6.x and 7.x snapins are designed to coexist with the version 5.x snapin. To work together, the changes described in the following sections were made in versions 6.x and 7.x.

## <span id="page-21-0"></span>**Install Procedure Modification**

To preserve version 5.x availability, the version 6.x and 7.x install procedures do not automatically remove version 5.x. When version 5.x is no longer needed, you must explicitly remove the version 5.x software by going to **Windows Control Panel** > **Programs and Features** and manually uninstalling the older version.

## **New Name for PowerShell Snapin**

The snapin name for version 6.x/7.x is **Compellent.StorageCenter.PSSnapin**. For version 5.x, the snapin name remains **Compellent.StorageCenter.Scripting**.

- Scripts using the version 5.x snapin should include the **Add-PSSnapin Compellent.StorageCenter.Scripting** cmdlet.
- Scripts using the version 6.x or 7.x snapin should include the **Add-PSSnapin Compellent.StorageCenter.PSSnapin** cmdlet.

For script examples, see Snapins for Versions 5.x and 7.x Script Examples.

### **Internal Object Type Modifications**

Names and definitions for internal types have changed. For example, in version 5.x the name of the Volume type was **SCCommandSet.SCObjects.Volume**; in version 6.x/7.x the name of the type is **SCCommandSet.SCObjects.SCVolume**.

These changes mean that you cannot pass objects between versions of commands. For example, you cannot take the result of the version 5.x Get-SCVolume cmdlet and pipe it into the version 6.x/7.x Set-SCVolume cmdlet.

## **Snapins for Versions 5.x and 7.x Script Examples**

Dell Storage Center Command Set 7.x allows you to have snapins for versions 5.x and 7.x loaded at the same time to accommodate cmdlet modifications. The following script examples demonstrate using the Add-PSSnapin cmdlet when migrating from version 5.x to 7.x.

- The script examples are written to run in a PowerShell console; you must explicitly load the Storage Center snapins. If scripts are run from a Dell Storage Center Command Set Shell, one of the snapins will already be loaded (depending on the version of the Command Set Shell run) and the script examples will have to be modified appropriately.
- If a script needs only one version of the snapin, only that snapin should be loaded.
- If a script needs both versions of the snapin, they can be loaded one at a time or at the same time.
- **(i)** NOTE: If both snapins are loaded at the same time, cmdlets duplicated in both versions should be fully qualified with the snapin name.

#### **Example Using Version 5.x Snapin Only**

```
Add-PSSnapin Compellent.StorageCenter.Scripting
Expand-SCVolume -Name TestVolume -ExpandBy 10G
Remove-PSSnapin Compellent.StorageCenter.Scripting
```
#### **Example Using Version 7.x Snapin Only**

```
Add-PSSnapin Compellent.StorageCenter.PSSnapin
Get-SCVolume -Name TestVolume | Expand-SCVolume -ExpandBy 10G
Remove-PSSnapin Compellent.StorageCenter.PSSnapin
```
### <span id="page-22-0"></span>**Example with One Snapin Loaded**

```
Add-PSSnapin Compellent.StorageCenter.Scripting
Expand-SCVolume -Name TestVolume -ExpandBy 10G
Remove-PSSnapin Compellent.StorageCenter.Scripting
Add-PSSnapin Compellent.StorageCenter.PSSnapin
Get-SCVolume -Name TestVolume | Expand-SCVolume -ExpandBy 10G
Remove-PSSnapin Compellent.StorageCenter.PSSnapin
```
#### **Example with Both Snapins Loaded**

```
Add-PSSnapin Compellent.StorageCenter.Scripting
Add-PSSnapin Compellent.StorageCenter.PSSnapin
Compellent.StorageCenter.Scripting\Expand-SCVolume -Name TestVolume -ExpandBy 10G
Compellent.StorageCenter.PSSnapin\Get-SCVolume -Name TestVolume | 
Compellent.StorageCenter.PSSnapin\Expand-SCVolume 
-ExpandBy 10G
Remove-PSSnapin Compellent.StorageCenter.PSSnapin
Remove-PSSnapin Compellent.StorageCenter.Scripting
```